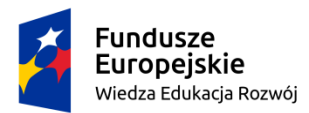

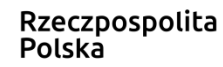

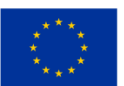

Agnieszka Handzel

Literatura uczy życia – zestaw zadań i materiałów związanych z bajką i przypowieścią

Narzędzie cyfrowe dla klasy 6 nr 1

Uzasadnienie doboru tematu narzędzia:

Gatunki dydaktyczne takie jak przypowieść i bajka mimo swojej wieloletniej tradycji mają dużą siłę oddziaływania na wyobraźnię młodych czytelników. Pogłębiające się trudności z odczytaniem ukrytych znaczeń przypowieści i zrozumieniem języka oświeceniowych bajek sprawiają jednak, że praca z tymi gatunkami na lekcjach staje się coraz trudniejsza dla nauczyciela i uczniów. Trudno zrewolucjonizować odczytanie przypowieści i bajek, których dydaktyczny sens zasadza się na jednoznacznym przesłaniu. W takiej sytuacji sięgnięcie po nowoczesną formę pracy może stać się okazją do uaktualnienia znaczeń obecnych w tekstach, przybliżenia ich uczniom poprzez umieszczenie w nowych ramach.

Narzędzie zawiera propozycję głównej formy pracy z tekstami bajek i przypowieści – stworzenia przez uczniów miltimedialno-analogowego plakatu z wykorzystaniem kodów qr. Takie wprowadzenie technologii buduje przekonanie o tym, że jest ona **narzędziem** poznawania i pokazywania świata, a nie celem samym w sobie. Uczniowie, trenując praktyczne wykorzystanie możliwości cyfrowych narzędzi, mogą się oswoić z prawidłowymi wzorcami ich wykorzystania.

Narzędzia można wykorzystać na wiele sposobów, także podczas lekcji na inne tematy (instrukcja i wykonanie plakatów). Cele konkretnych lekcji nauczyciel powinien dopasować do zespołu klasowego. Aplikacje i związane z nimi propozycje mogą okazać się przydatne podczas lekcji, które będą realizować niektóre z następujących celów:

- 1. Zachęta do refleksji nad sensem ukrytym przypowieści i bajek.
- 2. Samodzielne odszukiwanie nauk i mądrości życiowych zawartych w utworach dydaktycznych.
- 3. Rozpoznawanie cech gatunkowych bajki.
- 4. Interpretacja/ opis obrazu religijnego.

Cele wykorzystania narzędzi:

1. Urozmaicenie i egzemplifikacja zagadnień podczas pracy z bajką i przypowieścią.

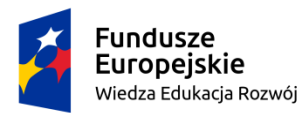

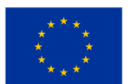

2. Trening i wdrażanie do pracy samodzielnej, ćwiczenie umiejętności organizacji pracy i zwiększanie współudziału ucznia w decydowaniu o procesie uczenia się.

3. Rozwijanie kreatywności uczniów poprzez zadanie wymagające samodzielnego stworzenia plakatu.

4. Wdrażanie do samodzielnego wykorzystania technologii poprzez opanowanie umiejętności generowania kodów qr, tworzenia nagrań.

5. Doskonalenie umiejętności uczenia się poprzez propozycję włączenia elementów notowania wizualnego.

Forma przekazania narzędzia:

Opisywane elementy narzędzia są dostępne na platformie Padlet.com pod linkiem:

[https://padlet.com/aga\\_handzel/qy5w2o9ovkxd](https://padlet.com/aga_handzel/qy5w2o9ovkxd)

lub kodem:

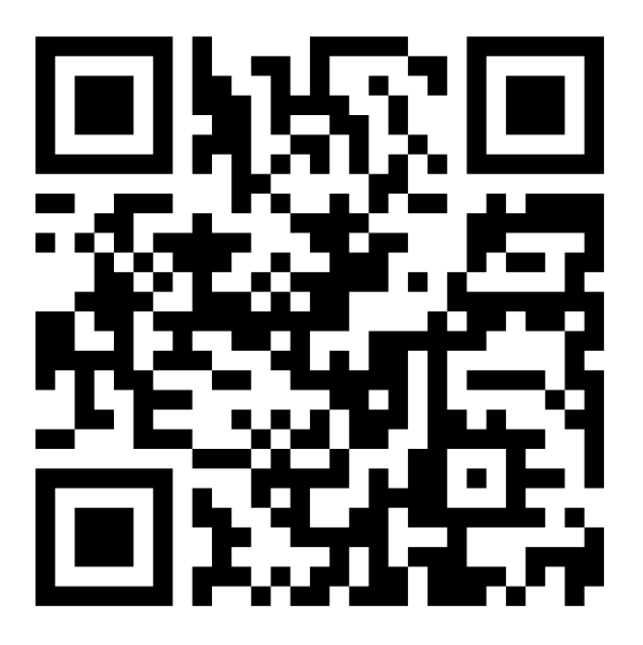

Padlet to platforma cyfrowa "tablica", na której umieszczono odnośniki do poszczególnych elementów - narzędzi. Dysponując podanym linkiem można także publikować na tym padlecie własne materiały – efekty pracy uczniów. By opublikować post, należy dwukrotnie kliknąć w pustą przestrzeń między istniejącymi wpisami. Przesłanie odnośnika jest możliwe w formie tekstowej lub kodu qr do

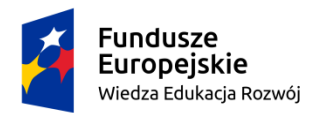

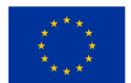

zeskanowania za pomocą urządzenia mobilnego, uczniowie będą mogli publikować materiały samodzielnie po otrzymaniu linku.

## **Zawartość padletu:**

- 1. Część projektowa: zarys polecenia i plan pracy nad przygotowaniem multimedialnego plakatu z kodami qr.
- 2. Film z instrukcją tworzenia kodów qr na podstawie odnośnika do strony z ciekawymi materiałami, tworzenia nagrania i kodowania odnośnika do nagrania mp3, dwa filmy dla chętnych – instrukcja rysowania trójwymiarowych liter oraz podstawy sketchnotingu – film z objaśnieniem podstawowych informacji o myśleniu wizualnym – jako inspiracja do dalszych poszukiwań.
- 3. Część *Przypowieści* odnośniki do rozdziałów Pisma Świętego z kolejnymi przypowieściami, interaktywne zadania i odnośnik do strony z avatarem Jezusa – odpowiedź na pytanie o zasadność wykorzystania przypowieści.
- 4. Część *Bajki* odnośniki do stron, gdzie znajdziemy teksty bajek Krasiciekgo i bajek Jachowicza. Zadanie interaktywne, wersja do druku zadania interaktywnego.

## Instrukcja:

1. Pomysł na projekt zawiera zarys polecenia przygotowania plakatu multimedialnego. W poście poniżej nauczyciel

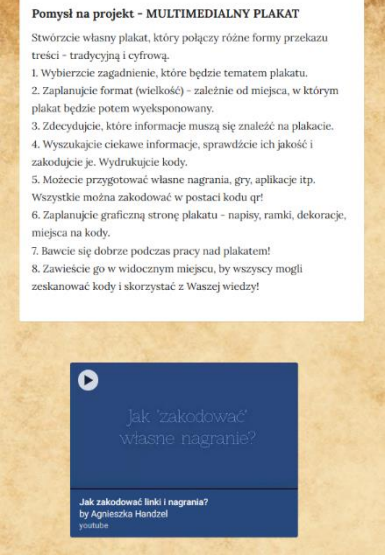

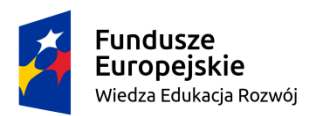

Rzeczpospolita Polska

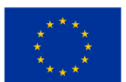

znajdzie wyjaśnienie i źródło inspiracji dotyczących plakatu wykorzystującego różne formy przekazu.<sup>1</sup>

Plakat można zaplanować jako zadanie podsumowujące pracę z tym działem lub wprowadzenie zagadnień wstępnych – merytoryczną stronę warto ustalić z uczniami. Plakat może też powstawać w toku cyklu lekcji o bajkach, przypowieściach – wówczas efekt będzie mógł służyć jako przypomnienie wiadomości po zakończeniu pracy.

Warto zaangażować uczniów w opracowanie szczegółowych kryteriów oceny plakatu i ustalenie harmonogramu i podziału zadań. To zapewni im większe poczucie odpowiedzialności za wykonywane zadanie.

Jakie plakaty mogłyby powstać podczas lekcji o przypowieściach i bajkach? Proponowane tytuły plakatów: *Ciekawostki z życia Ignacego Krasickiego*, *Bajki i ich bohaterowie*, (z bajkami w wykonaniu uczniów), *Czego uczą NAS przypowieści?, Co znaczą zwierzęta?* (o symbolice motywów zwierzęcych), *Religijne historie w sztuce* (o malarstwie religijnym) – tematy mogą wykraczać poza zakres treści podstawy programowej. Celem tak wykonanych plakatów jest zachęcenie także innych uczniów do zdobycia nowej wiedzy – nawet w wolnym czasie.

2. Film zawiera instrukcję tworzenia kodów qr zawierających odnośniki do stron internetowych, tworzenia własnych nagrań za pomocą komputera oraz kodowania ich w wybranym generatorze. Film trwa ok. 8 minut – można obejrzeć go z uczniami podczas lekcji (jeśli mają dostęp do komputerów, których użyją do stworzenia kodów) lub przesłać link do obejrzenia w domu. Film zawiera podstawowe informacje – uczniowie mogą samodzielnie poszerzyć wiedzę i umiejętności z tego zakresu.

Modyfikacje:

Zadanie dotyczące plakatu można modyfikować w dowolny sposób. Uczniowie mogą wyszukiwać i kodować informacje samodzielnie; można wykorzystać lekcję na wyszukiwanie wartościowych materiałów, które zostaną potem zakodowane; uczniowie z trudnościami w nauce mogą wykorzystać materiały dostępne na padlecie lub wyszukać je pod kierunkiem nauczyciela.

<sup>1</sup> J. Zaryczańska: *Quo vadis – plakaty interaktywne*[, https://jutropolski.wordpress.com/2019/11/21/quo-vadis-plakaty](https://jutropolski.wordpress.com/2019/11/21/quo-vadis-plakaty-interaktywne/?fbclid=IwAR27Z9VIV0Fy0ss8zlwTu4jNz052S7Eg-eYWdpJZjbVfA0M43rmSKlFuUDc#more-988)[interaktywne/?fbclid=IwAR27Z9VIV0Fy0ss8zlwTu4jNz052S7Eg-eYWdpJZjbVfA0M43rmSKlFuUDc#more-988](https://jutropolski.wordpress.com/2019/11/21/quo-vadis-plakaty-interaktywne/?fbclid=IwAR27Z9VIV0Fy0ss8zlwTu4jNz052S7Eg-eYWdpJZjbVfA0M43rmSKlFuUDc#more-988), [dostęp: 28.01.2020]

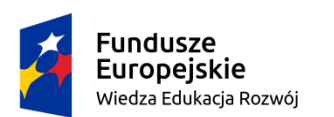

Rzeczpospolita Polska

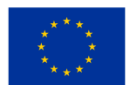

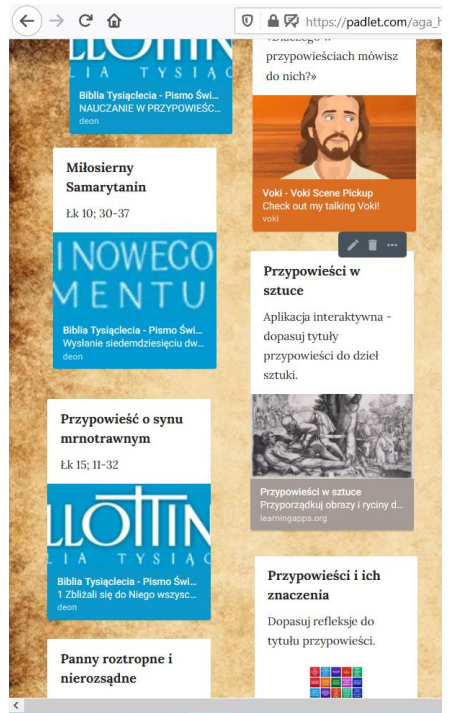

3. Elementy dotyczące przypowieści to odnośniki do tekstów źródłowych z Nowego Testamentu. Avatar można wykorzystać podczas lekcji wstępnej, może też zostać użyty jako element do zakodowania i wykorzystania na plakacie – uatrakcyjnienie tej formy przekazu.

Zadania interaktywne: *Przypowieści w sztuce* – to zadanie polegające na dopasowaniu tytułu przypowieści do obrazu/ryciny inspirowanej tekstem. Można wykorzystać go jako element powtórzenia wiadomości lub podczas lekcji o opisie obrazu, artystycznych realizacjach motywów literackich. W zadaniu wykorzystano wysokiej jakości reprodukcje:

1.Rembrandt Harmenszoon van Rijn: *Powrót syna* 

*marnotrawnego*, [https://pl.wikipedia.org/wiki/Powr%C3%B3t\\_syna\\_marnotrawnego](https://pl.wikipedia.org/wiki/Powr%C3%B3t_syna_marnotrawnego) [dostęp: 28.01.2020].

- 2. Peter Bruegl: *Pejzaż z przypowieścią o siewcy*, [https://pl.wikipedia.org/wiki/Pejza%C5%BC\\_z\\_przypowie%C5%9Bci%C4%85\\_o\\_siewcy,](https://pl.wikipedia.org/wiki/Pejza%C5%BC_z_przypowie%C5%9Bci%C4%85_o_siewcy) [dostęp: 28.01.2020].
- 3. Georg Pencz: *Miłosierny Samarytanin (rycina)*, <http://www.printsandprinciples.com/2018/02/georg-penczs-engraving-good-samaritan.html> [dostęp: 28.01.2020].
- 4. Hieronim Francken: *Panny Mądre i panny głupie*, <http://cyfrowe.mnw.art.pl/dmuseion/docmetadata-print?id=11320>, [dostęp: 28.01.2020]
- 5. *Przypowieść o talentach* (rycina), [https://upload.wikimedia.org/wikipedia/commons/e/e2/Parable\\_of\\_talents.jpg](https://upload.wikimedia.org/wikipedia/commons/e/e2/Parable_of_talents.jpg) [dostęp 28.01.2020]

Nauczyciel może użyć ćwiczenia jako źródła obrazów – zgromadzenie ich w jednym miejscu znacznie ułatwi pracę. Udostępniony kod qr odsyła do ćwiczenia w wersji pełnoekranowej.

Zadanie interaktywne 2: *Przypowieści i ich znaczenia* polega na dopasowaniu tytułów przypowieści do opisujących je refleksji, pytań, stwierdzeń związanych z odczytaniem sensów przenośnych przypowieści. Może zostać wykorzystane podczas podsumowania pracy z przypowieściami lub jako notatka z lekcji – uczniowie przyporządkowują kolejne określenia i

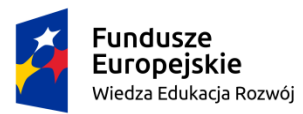

Rzeczpospolita Polska

Unia Europejska Europejski Fundusz Społeczny

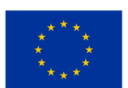

zapisują je jako notatkę. Można wykorzystać elementy sketchnotigu, by w ikonicznej formie przedstawić kolejne określenia. Wspólne projektowanie ikon podczas tworzenia takiej notatki skłania uczniów do refleksji nad danym zagadnieniem i pogłębia zrozumienie tematu.

4. Część *Bajki*: zawiera odnośniki do tekstów źródłowych – zgromadzonych w jednym zestawieniu bajek Krasickiego oraz w kolejnym – Stanisława Jachowicza. Teksty Jachowicza można wprowadzić jako rozszerzenie dla klas zainteresowanych tematem – są przykładem zmian w formie dydaktyzmu literatury, bezpośredniej nauki kierowanej do dzieci i ciekawym materiałem do badania zmian społecznych (np. obecność kar cielesnych i wymagania kierowane do ówczesnych dzieci). Bajki Krasickiego w formie online ułatwią pracę na lekcji, umożliwiając wyświetlenie tekstu na tablicy oraz mogą być inspiracją do wprowadzenia kolejnych tekstów – np. podczas testowania obecności cech bajki w innych utworach o tym charakterze.

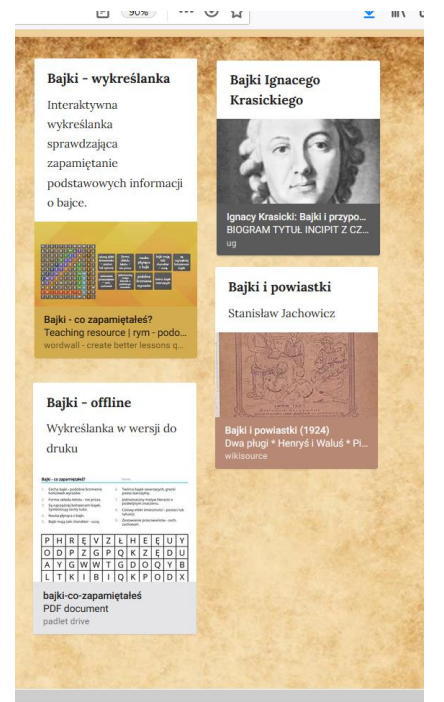

Zadanie interaktywne to dwupoziomowa wykreślanka wyrazowa – uczeń ma za zadanie znaleźć słowo związane z bajką i dopasować je do definicji/opisu. Wersja do druku może stać się ciekawą formą notatki z lekcji, może także posłużyć do pracy z uczniami wymagającymi indywidualnego wsparcia podczas powtarzania informacji o cechach gatunku.

Wszystkie zawarte w zestawieniu linki można wykorzystać podczas tworzenia multimedialnego plakatu. Nadrzędnym celem tak skonstruowanego narzędzia cyfrowego jest zachęcenie nauczyciela i uczniów do samodzielnego treningu wyszukiwania wiadomości w Internecie, doskonalenia umiejętności oceny ich przydatności i prawdziwości oraz wykorzystania nowoczesnych technologii jako narzędzia zdobywania wiedzy i prowadzenia procesu dydaktycznego.